[主机相关](https://zhiliao.h3c.com/questions/catesDis/1559) [安装扩容](https://zhiliao.h3c.com/questions/catesDis/1561) **[孔樱【技术大咖】](https://zhiliao.h3c.com/User/other/22655)** 2020-08-03 发表

# 组网及说明

3PAR创建逻辑卷映射给服务器后,服务器也识别到存储映射过来的逻辑卷。但客户需要将此逻辑卷扩 容,这时在操作系统及数据库侧需要做哪些操作。

可以参考以下的操作步骤

### 问题描述

3PAR创建逻辑卷映射给服务器后,服务器也识别到存储映射过来的逻辑卷。但客户需要将此逻辑卷扩 容,这时在操作系统及数据库侧需要做哪些操作。

可以参考以下的操作步骤

# 过程分析

存储执行 growvv 后在 Linux 层面上的操作 首先我们对 3PAR/Primera 一个VV 扩容, 我们的例子中从 300G 扩容到 350G, 先确认一下当前要做调整的逻辑卷的大小: 300G C670\_CN701503MR cli% showvv 8213 ky670vv3 tdvv Yes Yes base --- 8213 RW normal 0 179200 307200

#### 在操作系统侧查看的磁盘容量

ky670vv3 (360002ac0000000000000201500025c03) dm-17 3PARdata,VV

size=300G features="2 queue\_if\_no\_path retain\_attached\_hw\_handler" hwhandler="1 alua" wp=rw

`-+- policy="round-robin 0" prio=0 status=active

|- 4:0:0:2 sdak 66:64 active undef running

|- 5:0:0:2 sdao 66:128 active undef running

|- 4:0:2:2 sdam 66:96 active undef running

`- 5:0:2:2 sdaq 66:160 active undef running

这个多路径对应的sdX 为 sdam/sdao/sdaq/sdak 我们记录下扩容前的fdisk显示 sdam --ky670v3

Disk /dev/sdam: 322.1 GB, 322122547200 bytes, 629145600 sectors Units = sectors of  $1 * 512 = 512$  bytes Sector size (logical/physical): 512 bytes / 512 bytes I/O size (minimum/optimal): 16384 bytes / 16777216 bytes

=========================================================================

### sdao --ky670vv3

Disk /dev/sdao: 322.1 GB, 322122547200 bytes, 629145600 sectors Units = sectors of  $1 * 512 = 512$  bytes Sector size (logical/physical): 512 bytes / 512 bytes I/O size (minimum/optimal): 16384 bytes / 16777216 bytes

==========================================================================

#### sdaq --ky670vv3

Disk /dev/sdaq: 322.1 GB, 322122547200 bytes, 629145600 sectors Units = sectors of  $1 * 512 = 512$  bytes Sector size (logical/physical): 512 bytes / 512 bytes I/O size (minimum/optimal): 16384 bytes / 16777216 bytes

sdak --ky670vv3 Disk /dev/sdak: 322.1 GB, 322122547200 bytes, 629145600 sectors Units = sectors of  $1 * 512 = 512$  bytes Sector size (logical/physical): 512 bytes / 512 bytes I/O size (minimum/optimal): 16384 bytes / 16777216 bytes growvv 将逻辑卷扩大到350G C670\_CN701503MR cli% growvv ky670vv3 50g C670\_CN701503MR cli% showvv -s ky670vv3 ---------Snp---------- -----------Usr------------ -----------Total----------- --(MiB)-- -(% VSize)-- ----(MiB)---- -(% VSize)-- -----------(MiB)----------- --- Efficiency--- Id Name Prov Compr Dedup Type Rsvd Used Used Wrn Lim Rsvd Used Used Wrn Lim Rsvd Used HostWr VSize Compact Compress 8213 ky670vv3 tdvv Yes Yes base 0 0 0.0 -- -- 179200 176026 49.1 0 0 179200 176026 17 6026 358400 2.04 1.00 ---------------------------------------------------------------------------------------------------- 1 total 0 0 179200 176026 179200 176026 176026 358400 C670\_CN701503MR cli% 在线扩盘需要将每个 sdX 都需要扫描 # echo 1 > /sys/block/sdak/device/rescan # echo 1 > /sys/block/sdaq/device/rescan # echo 1 > /sys/block/sdao/device/rescan # echo 1 > /sys/block/sdam/device/rescan 扫描后发现这时的 sdX 的容量就扩上来了。 sdam --ky670v3 Disk /dev/sdam: 375.8 GB, 375809638400 bytes, 734003200 sectors Units = sectors of  $1 * 512 = 512$  bytes Sector size (logical/physical): 512 bytes / 512 bytes I/O size (minimum/optimal): 16384 bytes / 16777216 bytes ================================================================== sdao --ky670vv3 Disk /dev/sdao: 375.8 GB, 375809638400 bytes, 734003200 sectors Units = sectors of  $1 * 512 = 512$  bytes Sector size (logical/physical): 512 bytes / 512 bytes I/O size (minimum/optimal): 16384 bytes / 16777216 bytes ================================================================== sdaq --ky670vv3 Disk /dev/sdaq: 375.8 GB, 375809638400 bytes, 734003200 sectors Units = sectors of  $1 * 512 = 512$  bytes Sector size (logical/physical): 512 bytes / 512 bytes I/O size (minimum/optimal): 16384 bytes / 16777216 bytes ================================================================== sdak --ky670vv3 Disk /dev/sdak: 375.8 GB, 375809638400 bytes, 734003200 sectors Units = sectors of  $1 * 512 = 512$  bytes Sector size (logical/physical): 512 bytes / 512 bytes I/O size (minimum/optimal): 16384 bytes / 16777216 bytes 但发现这时多路径聚合后的磁盘容量大小还是没有改过来

(base) [root@baremetal ~]# multipath -ll

ky670vv3 (360002ac0000000000000201500025c03) dm-17 3PARdata,VV

=========================================================================

size=300G features="2 queue\_if\_no\_path retain\_attached\_hw\_handler" hwhandler="1 alua" wp=rw `-+- policy="round-robin 0" prio=50 status=active |- 4:0:0:2 sdak 66:64 active ready running |- 5:0:0:2 sdao 66:128 active ready running |- 4:0:2:2 sdam 66:96 active ready running `- 5:0:2:2 sdaq 66:160 active ready running 多路径大小在线修改 (base) [root@baremetal ~]# multipathd -k "resize map ky670vv3" multipathd> resize map ky670vv3 ok multipathd> 这时再看多路径大小就修改过来了。 (base) [root@baremetal ~]# multipath -ll ky670vv3 (360002ac0000000000000201500025c03) dm-17 3PARdata,VV size=350G features="1 queue\_if\_no\_path" hwhandler="1 alua" wp=rw `-+- policy="round-robin 0" prio=50 status=active |- 4:0:0:2 sdak 66:64 active ready running |- 5:0:0:2 sdao 66:128 active ready running |- 4:0:2:2 sdam 66:96 active ready running `- 5:0:2:2 sdaq 66:160 active ready running 我们再用 grid 账号登录进去 [root@rac2 ~]# su - grid Last login: Thu Jul 30 09:43:34 CST 2020 [grid@rac2:/home/grid] 我这里设置的环境变量可能有问题,只有进到 \$ORACLE\_HOME/bin 目录下才能执行 sqlplus [grid@rac2:/home/grid]\$cd \$ORACLE\_HOME [grid@rac2:/home/ora12c/app/12.2.0.1/grid]\$cd bin [grid@rac2:/home/ora12c/app/12.2.0.1/grid/bin]\$

[grid@rac2:/home/ora12c/app/12.2.0.1/grid/bin]./sqlplus / as sysasm

SQL\*Plus: Release 12.2.0.1.0 Production on Thu Jul 30 09:50:11 2020

Copyright (c) 1982, 2016, Oracle. All rights reserved.

Connected to:

Oracle Database 12c Enterprise Edition Release 12.2.0.1.0 - 64bit Production

#### SQL>

查看现在的 asm disk group 的大小 SQL> select name,state,type,total\_mb,free\_mb from v\$asm\_diskgroup;

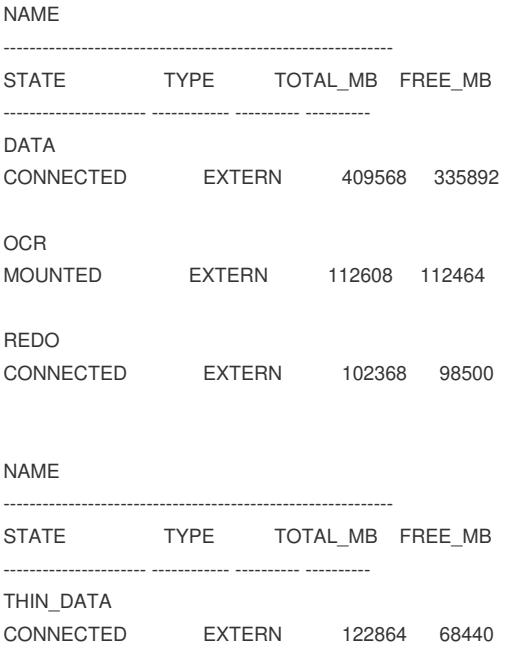

SQL> 可以看到 THIN\_DATA 里面还是有数据的。

SQL> select name,state,type,total\_mb,free\_mb from v\$asm\_diskgroup where name="THIN\_DATA";

NAME STATE TYPE TOTAL\_MB FREE\_MB ------------------------------ ----------- ------ ---------- ---------- THIN DATA MOUNTED EXTERN 122864 68440 SQL> 这时我们执行 alter diskgroup THIN\_DATA resize all SQL> alter diskgroup THIN\_DATA resize all; Diskgroup altered.

SQL>

[grid@rac2:/home/grid]\$cd \$ORACLE\_HOME [grid@rac2:/home/ora12c/app/12.2.0.1/grid]\$cd bin [grid@rac2:/home/ora12c/app/12.2.0.1/grid/bin]\$./sqlplus / as sysasm

SQL\*Plus: Release 12.2.0.1.0 Production on Thu Jul 30 10:47:53 2020

Copyright (c) 1982, 2016, Oracle. All rights reserved.

Connected to: Oracle Database 12c Enterprise Edition Release 12.2.0.1.0 - 64bit Production

SQL> SQL> alter diskgroup THIN\_DATA resize all;

Diskgroup altered.

SQL> select name,state,type,total\_mb,free\_mb from v\$asm\_diskgroup where name="THIN\_DATA";

NAME STATE TYPE TOTAL\_MB FREE\_MB ------------------------------ ----------- ------ ---------- ----------

THIN\_DATA MOUNTED EXTERN 430064 375640

SQL> 成功扩容。

## 解决方法

这样就可以在线将3PAR/Primera存储在线扩容后, Linux 设备文件在线扩容, Oracle 的 asm disk grou p 实现在线扩容。